# 2021 年上海市高等学校信息技术水平考试试卷

# 二三级 物联网技术及应用 模拟卷

(本试卷考试时间 150 分钟)

# 一、单选题(本大题 25 道小题,每小题 1 分,共 25 分),从下面题目给出的 A、B、 C、D 四个可供选择的答案中选择一个正确答案。

- 1.1995年, 在《未来之路》一书中提出"物物互联"概念的是\_\_\_\_\_\_\_\_\_。
- A.比尔·盖茨
- B.图灵
- C.凯文·阿斯顿
- D.乔布斯

2.物联网的定义是把所有物品通过信息传感设备与\_\_\_\_\_\_\_\_\_\_连接起来,实现智能化识 别、运作和管理功能的网络。

- A.互联网
- B.路由器
- C.调制解调器
- D.天线

3.\_\_\_\_\_\_\_\_\_\_是指通过各类传感器、RFID 技术、二维码识别技术等各类感知、捕获的技术 手段,实时对环境物体进行信息数据的采集和获取。

- A.可靠传递
- B.智能处理
- C.全面感知
- D.智能控制
- 4.\_\_\_\_\_\_\_\_\_\_不是物联网的主要特征。
- A.全面感知
- B.通信距离短
- C.智能处理
- D.可靠传送

5.传感器技术、RFID 技术是物联网体系结构中\_\_\_\_\_\_\_\_\_\_的关键技术。

- A.感知层
- B.网络层
- C.应用层
- D.通信层

# 6.Zigbee 技术是指 Zigbee 无线传感器网络,节点之间直接通信的距离通常小于 \_\_\_\_\_\_\_\_\_\_,因此是一种短距离通信规则。

## A.400 米

- B.300 米
- C.200 米

# 第 1 页, 共 11 页 35 (A 场)

D.100 米

7. 物联网体系结构中的\_\_\_\_\_\_\_\_\_\_\_\_\_是将感知到和传输来的信息进行分析和处理,实现智能 化的管理、应用和服务。 A.感知层 B.网络层 C.应用层 D.存储层 8. 国际电信联盟的英文缩写是 A.IIUI B.ITUI C.ITU D.UTI 9.一般可以将使用\_\_\_\_\_\_\_\_\_\_系列协议的局域网称为 Wi-Fi。 A.IEEE802.11 B.IEEE802.12 C.IEEE802.13 D.IEEE802.14 10. 物联网通信标准中传输距离最短是\_\_\_\_\_\_\_\_\_。 A.NFC B.Wi-Fi C.GPRS D.蓝牙 11. 在智能家居系统中,用户可通过\_\_\_\_\_\_\_\_\_\_技术远程查看摄像头监控视频。 A.GPRS B.LoRa C.Zigbee D.蓝牙 12.可以通过医疗\_\_\_\_\_\_\_\_\_\_将获取的数据记录到个人电子健康文件中,实现对人的智能化 管理。 A.治疗设备 B.监控设备 C.维持设备 D.可穿戴设备 13. \_\_\_\_\_\_\_\_\_ 是数字农业、精准农业、农业物联网、智能农业等技术的统称。 A.智慧物流 B.智慧交通 C.智慧农业

第 2 页, 共 11 页 35 (A 场)

D.智慧家居

# 14. 智能交通系统是一种\_\_\_\_\_\_\_\_\_\_\_、准确的、高效的交通运输综合管理和控制系统。

A.实时的

- B.灵活的
- C.昂贵的
- D.宽松的
- 15. 射频识别技术是一种射频信号通过\_\_\_\_\_\_\_\_\_\_实现信息传递的技术。
- A.能量变化
- B. 空间耦合
- C.电磁交互
- D.能量转换

16.\_\_\_\_\_\_\_\_\_\_只是物联网的一个重要组成部分,而不是物联网的全部。

- A.局域网
- B.无线传感器网络
- C.城域网
- D.广域网

17.自动识别技术实现\_\_\_\_\_\_\_\_\_\_与唯一标识物品的物品编码一一对应。

- A.射频标签
- B.字母标签
- C.条形码
- D.Zigbee

18. 低功耗蓝牙(BLE) 是物联网应用的重要协议, 它更适合\_\_\_\_\_\_\_\_\_\_。

- A.小块数据
- B.文件传输
- C.获取数据
- D.处理数据

19.物联网中存在的大量数据需要与云计算、大数据技术相结合,其中云计算的关键技术包 括\_\_\_\_\_\_\_\_\_、分布式存储、分布式计算等。

- A.虚拟化
- B.RFID 技术
- C.传感器技术
- D.NFC 技术

20.\_\_\_\_\_\_\_\_\_\_不是常见的物联网操作系统。

- A.Contiki 操作系统
- B.TinyOS 操作系统
- C.华为 LiteOS
- D.Android 操作系统

21. 常用的物联网应用开发软件不包括\_\_\_\_\_\_\_\_\_\_。 A.Python 3.7 B.Jdk 1.8 C.PhotoShop D.Android Studio 22. 在进行考试环境配置时需要修改 config.txt 配置文件中的\_\_\_\_\_\_\_\_\_\_。 A.主机名 B.密钥 C.IP 地址 D.端口号 23.\_\_\_\_\_\_\_\_\_\_技术是一种近距离、低功耗、低传速率、低成本的无线通信技术。 A.Zigbee B.WLAN C.红外线 D.蓝牙 24. 家庭安防监控系统使用的传感器主要有燃气传感器、人体红外传感器、\_\_\_\_\_\_\_\_\_、蜂 鸣器。 A.电磁传感器 B.火焰传感器 C.空气质量传感器 D.压力传感器 25. 在 Linux 中, 一般用 \_\_\_\_\_\_\_\_\_\_命令来查看网络接口的状态 。 A.ipconfig

B.winipcfg

C.ping

D.ifconfig

 $\overline{\phantom{a}}$  .

# 二、填空题(本大题 5 道小题,每空 1 分,共 5 分)。

1.智慧地球(Smart Planet),也称智能行星,是\_\_\_\_\_\_\_\_\_\_公司首席执行官在 2009 年首次 提出的新概念。

2.IEEE 将物联网定义为通过各种通信协议,将可以唯一寻址的物理和虚拟设备互连起来的

3. \_\_\_\_\_\_\_\_\_技术是将宽度不等的多个黑条和空白,按照一定的编号规则排列,用以表达 一组信息的图形标识符。

4. 在物联网领域, 低功耗广域网最常用的两种通信技术是\_\_\_\_\_\_\_\_\_\_\_和 LoRa。

第 4 页, 共 11 页 35 (A 场)

5.RFID 系统由传送器、接收器、微处理器、天线和\_\_\_\_\_\_\_\_\_\_五个部件组成。

# 三、操作题

为实现智能家居的数据交互和设备控制,需要进行智能网关和移动应用两部分的开发。 在智能网关开发部分,需要在PyCharm环境中按要求实现网关和数据源之间的信息交互。在 移动应用开发部分,需要在Android Studio环境中按要求实现移动端的用户登录、传感器数 据获取和设备控制等功能。

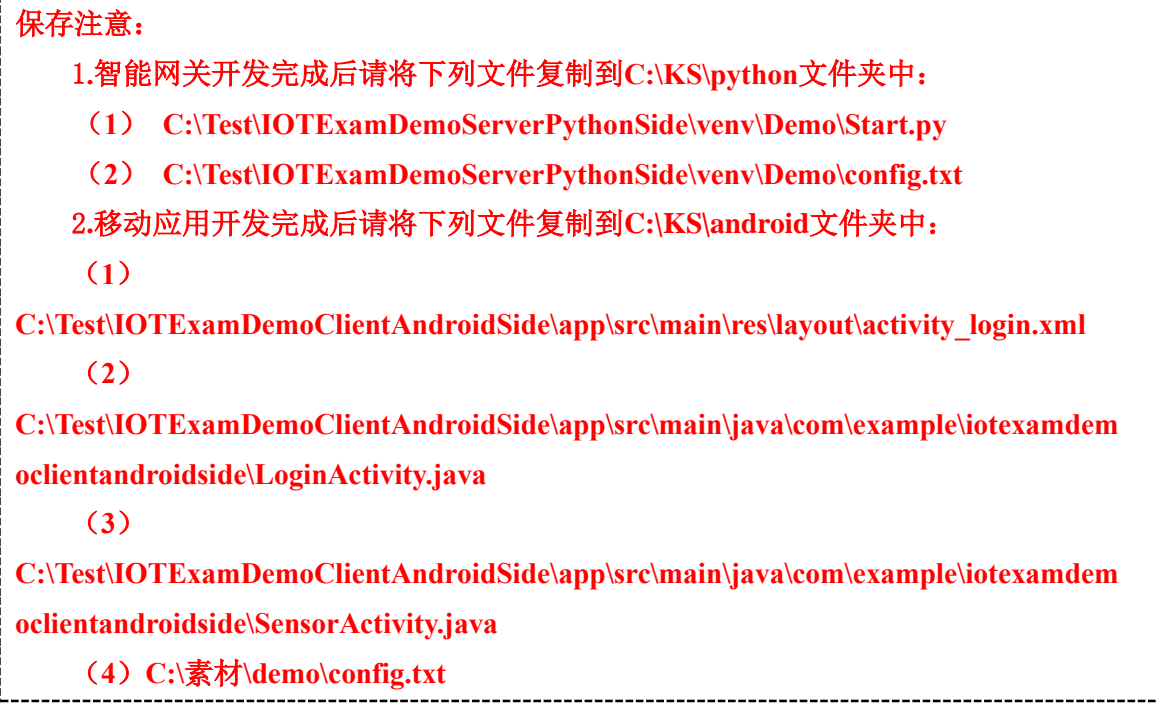

# 1.智能网关开发(本大题 5道小题,共 6 **0**分 )

(1) 如图1所示, 使用PyCharm在C:\Test文件夹中创建新工程

IOTExamDemoServerPythonSide, 在venv文件夹下新建Demo文件夹, 将C:\素材\python files 文件夹中的config.txt和Start.py文件复制到Demo文件夹中。(知识点:35030101 网关项目工 程的建立,10分)

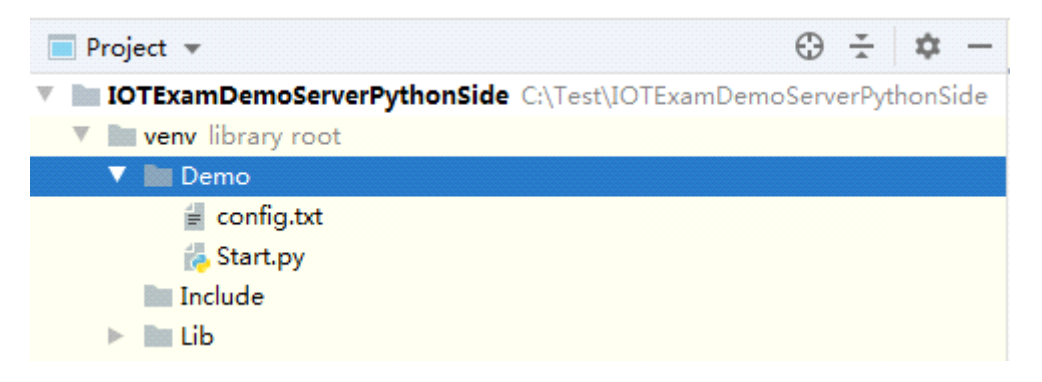

## 图1 IOTExamDemoServerPythonSide工程结构

(2)如图2所示,打开C:\Test\IOTExamDemoServerPythonSide\venv\Demo\config.txt文件, 修改IP地址为本机实际IP地址。(知识点:35030102 网络端口程序设计,6分)

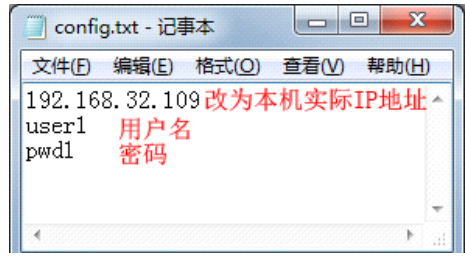

图2 config.txt文件示例

(3)执行C:\素材\data source\Server.exe, 启动服务器。打开Start.py进行编辑, 完善get\_ip() 函数,获取config.txt文件中的IP地址并存储到全局变量ip中;完善getData()函数,从数据源 获取数据并存储到全局变量dataFromSource中,程序每隔6秒向数据源发送find指令,网关与 数据源通信端口为10068。程序运行结果如图3所示。(知识点:35030102 网络端口程序设计, 16分)

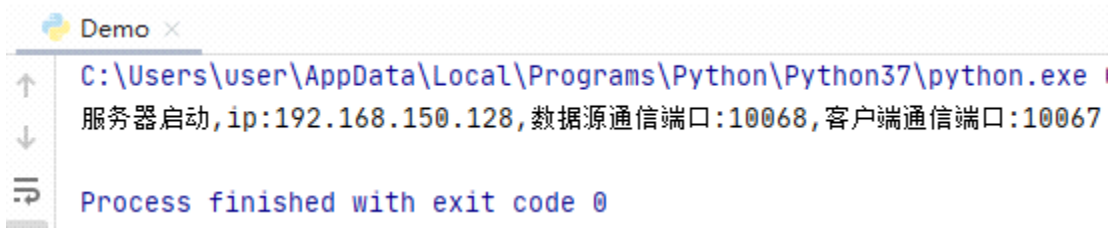

## 图3 程序运行结果

(4)继续编辑Start.py, 完善clientComm()函数, 获取config.txt中的用户名、密码, 网关 与客户端通信端口为10067,随后监听客户端连接。程序运行结果如图4所示。启动安卓模拟 器, 安装C:\素材\apk\app.apk并运行, 启动界面如图5所示。输入用户名、密码、IP地址、端 口号进行验证,若验证失败则程序运行结果如图6所示,若验证成功则程序运行结果如图7所 示。(知识点:35030103 模拟器数据的获取,12分)

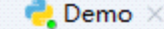

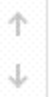

C:\Users\user\AppData\Local\Programs\Python\Python37\python.exe + 服务器启动, ip:192.168.150.128, 数据源通信端口:10068, 客户端通信端口:10067 可登录用户-- {'username': 'user1', 'password': 'pwd1'}

图4 程序运行结果

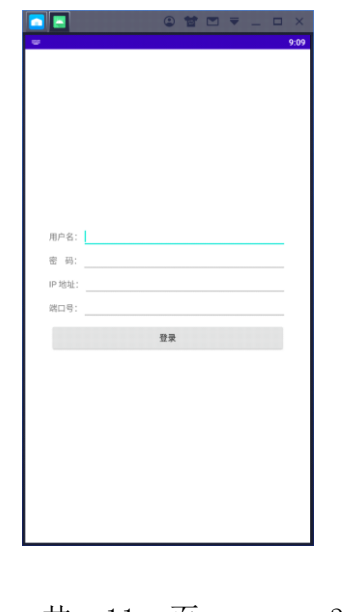

第 6 页, 共 11 页 35 (A 场)

## 图5 安卓程序启动界面

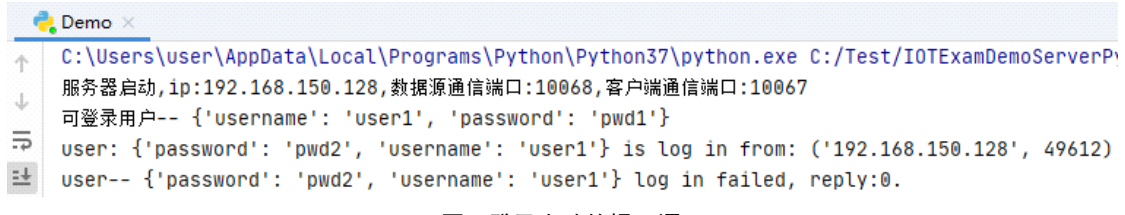

#### 图6 登录失败的提示语

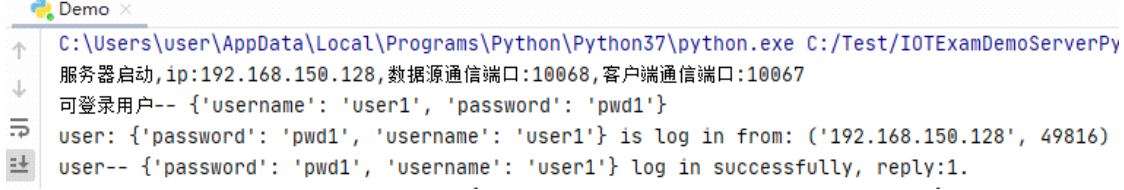

## 图7 登录成功的提示语

(5)继续编辑Start.py, 完善getFromClient()和sendToClient()函数, 实现每隔7秒向客户 端推送数据,使安卓程序登录成功后如图8所示,程序运行结果如图9所示。分别点击安卓程 序中的4个按钮(按钮编号见表1),程序输出结果如图10所示。(知识点:35030104 应用接 口数据的联动,16分)

## 表1 安卓程序按钮对应编号

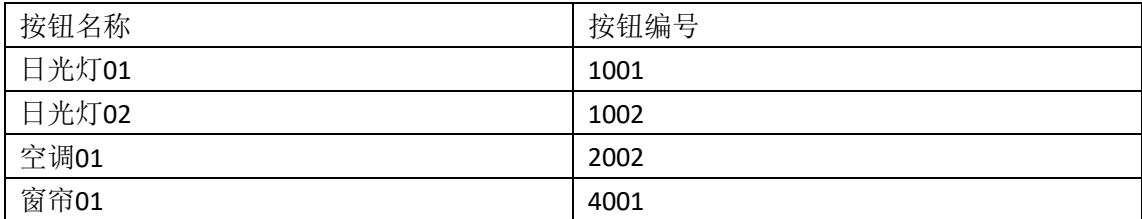

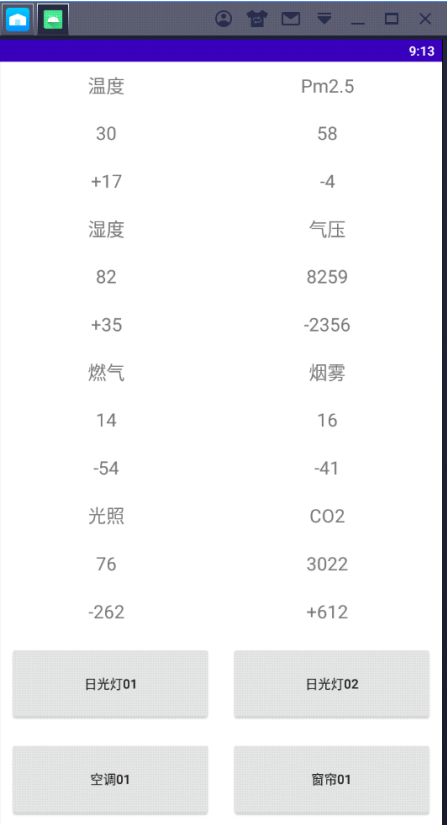

#### 图8 登录成功的安卓程序界面

**Demo** 

- 
- 
- 
- 
- 
- 

### 图9 程序运行结果

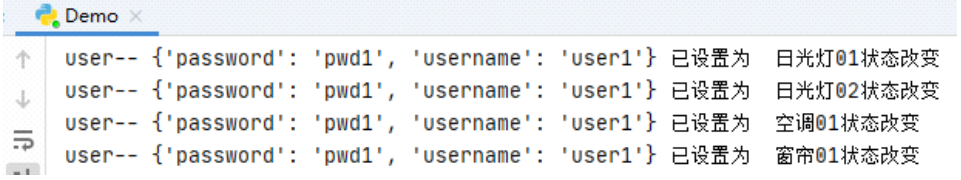

图10 程序输出结果

# 2.移动应用开发(本大题 5道小题,共 6 **0**分 )

(1)使用Android Studio在C:\Test文件夹中创建新工程

IOTExamDemoClientAndroidSide, 请参见图11, 切换到Project视图, 再将C:\素材\android files中的所有文件复制到相应位置。(知识点:35030201 移动应用项目工程的建立,12 分)

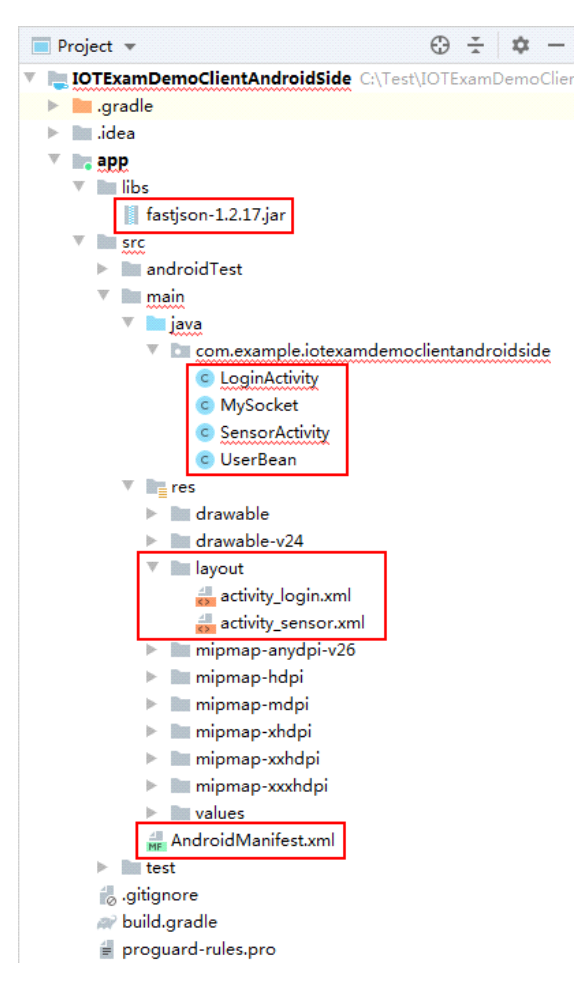

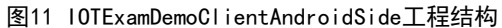

(2)完善activity\_login.xml文件,制作如图12所示的登录界面。(知识点:35030202应用 的布局设计,16分)

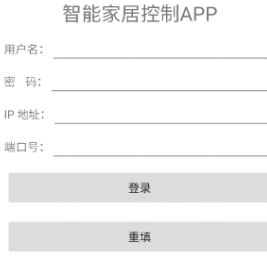

## 图12 登录界面

(3)完善LoginActivity.java,编码实现以下功能:(知识点:35030203 网关接口的数据 获取,14分)

**●** 用户名、密码、IP地址及端口号有1项或1项以上为空时提示"输入信息不完整!";

第 9 页, 共 11 页 35 (A 场)

- 用户名长度不足5位时提示"用户名长度应为5位!";
- 端口号含有非数字字符时提示"端口号只能为数字!";
- 单击"重填"按钮时清空已填写的所有内容;
- 登录失败时提示"登录失败!";
- 登录成功时跳转到如图15所示登录成功界面。

(4) 完善SensorActivity.java, 编码实现以下功能: 通过布局文件activity\_sensor显示每 个数据的当前值及其与上一时刻数据的差值,每隔5秒自动刷新。单击相应模式按钮后会向 智能网关发送数据命令,从而设置相应情景模式:(知识点:35030204 数据的格式化应 用,12分)

- 起床模式:发送命令1001设置为起床模式;
- 早餐模式:发送命令1002设置为早餐模式;
- 离家模式:发送命令1003设置为离家模式;
- 睡眠模式:发送命令1004设置为睡眠模式。

(5)打开C:\素材\demo\config.txt文件,修改IP地址为本机实际IP地址,用户名为user1, 登录密码为pwd1, 如图13所示。(知识点: 35030102 网络端口程序设计, 6分)

开发结果验证: 执行C:\素材\data source\Server.exe文件, 启动服务器(如己启动, 请不 要重复启动)。启动C:\素材\demo\Demo.exe文件。运行本工程,在如图14所示登录界面中填 入用户名、密码、IP地址、端口号,其中端口号为10067,单击登录按钮,登录成功后界面如 图15所示。依次单击相关按钮,网关命令框出现如图16所示提示语。

| $\qquad \qquad =\qquad \qquad$<br>■ config.txt - 记事本    |  |
|---------------------------------------------------------|--|
| 文件(F) 编辑(E) 格式(O) 查看(V) 帮助(H)                           |  |
| 192.168.32.109改为本机实际IP地址。<br>user1<br>用户名<br>pwd1<br>密码 |  |
|                                                         |  |
|                                                         |  |

图13 config.txt文件示例

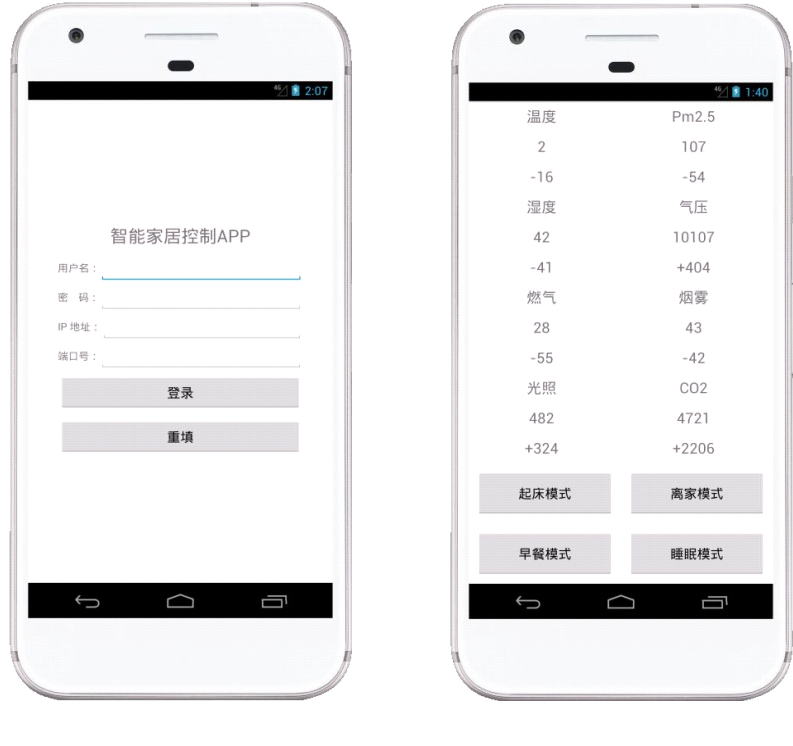

第 10 页, 共 11 页 35 (A 场)

图14 登录界面 815 登录成功界面

| $\Box$<br>C:\Users\user\Desktop\demo2\Demo.exe                                                                                                    |
|----------------------------------------------------------------------------------------------------|
| ·器启动,ip:192.168.150.129,数据源通信端口:10068,客户端通信端口:10067<br> 可登录用户-- {'username': 'user1', 'password': 'pwd1'}                                                      |
| user: {'password': 'pwd1', 'username': 'user1'} is log in from: ('192.168.150.12                                                                               |
| 9'. 53296)                                                                                                    |
| user-- {'password': 'pwd1', 'username': 'user1'} log in successfully, reply:1.<br>A get thread is created for user-- {'password': 'pwd1', 'username': 'user1'} |
| A send thread is created for user-- {'password': 'pwd1', 'username': 'user1'}                                                                                  |
| vg:/#:   {'0000':'9'','0500':'50'','0100':'51'','0600':'2976'','0200':'183'','0700'':'0',                                                                      |
| "0300":"8349","0800":"93","0400":"14"} 发送给user-- {'password': 'pwd1', 'userna                                                                                  |
| $me'$ : 'user1'}                                                                                                    |
| user-- <'password': 'pwd1', 'username': 'user1'} 已设置为 起床模式<br>数据: < "0000": "7", "0500": "89", "0100": "32", "0600": "4679", "0200": "38", "0700": "0", "      |
| 0300":"9112","0800":"36","0400":"51"} 发送给user--〈'password': 'pwd1', 'usernam                                                                                   |
| e': 'user1'}                                                                                                    |
|                                                                                                    |
| user—— {'password': 'pwd1', 'username': 'user1'}    <br>user—— {'password': 'pwd1', 'username': 'user1'} $\vdash$                                              |
| user—— {'password': 'pwd1', 'username': 'user1'}                                                                                                    |
| user-- {'password': 'pwd1', 'username': 'user1'}                                                                                                    |
| user−− {'password': 'pwd1', 'username': 'user1'} ⊣☆                                                                                                    |
| ("Ath:   {"0000":"20","0500":"63","0100":"77","0600":"2672","0200":"56","0700":"0",                                                                            |
| "0300":"10619","0800":"1","0400":"148"〉发送给user--〈'password': 'pwd1', 'usern<br>ame': 'user1'}                                                                  |
| 数据: < "0000": "21", "0500": "67", "0100": "44", "0600": "4298", "0200": "62 <u>1", "0700": "0"</u>                                                             |
| ,"0300":"8444","0800":"96","0400":"187"〉发送给user--〈'password': 'pwd1', 'user                                                                                    |

图16 Demo.exe验证提示语